Penataan keyboard dan mouse إعداد لوحة المفاتيح والماوس

### 2 Connect the power cable and press the power button

# Set up the keyboard and mouse 1 2

Sambungkan kabel daya dan tekan tombol daya صل كبل التيار واضغط على زر التشغيل

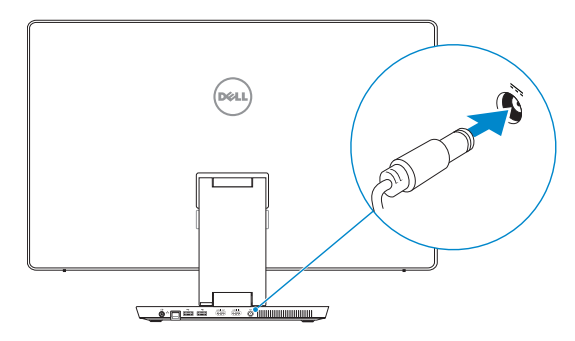

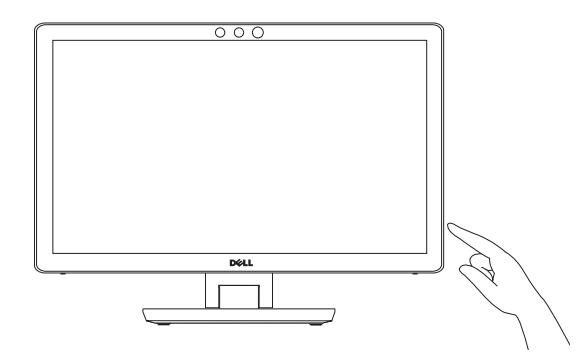

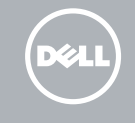

### For setup instructions, see the documentation that shipped with the wireless keyboard and mouse.

Untuk instruksi penataan, lihat dokumentasi yang dikirimkan dengan keyboard dan mouse nirkabel tersebut.

لمعرفة تعليمات اإلعداد، راجع المستندات المرفقة مع لوحة المفاتيح الالسلكية والماوس.

Enable security and updates Aktifkan keamanan dan pembaruan قم بتمكين الأمان والتحديثات

Tuntaskan penataan Windows إنهاء إعداد Windows

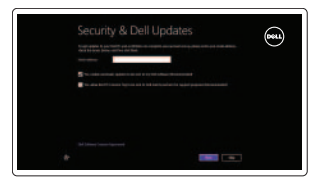

# Finish Windows setup 3 Locate your Dell apps

Cari Lokasi aplikasi Dell Anda تحديد موقع تطبيقات Dell

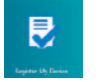

## Learn how to use Windows

Pelajari cara menggunakan Windows تعلم كيفية استخدام Windows

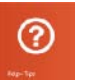

My Dell Dell Saya

جهاز Dell الخاص بي

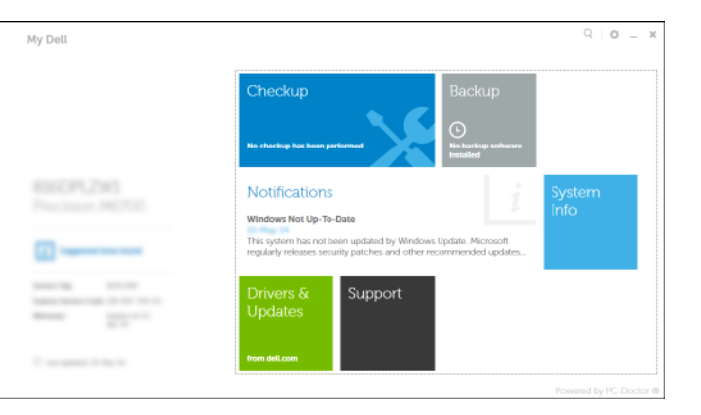

#### Register your computer Daftarkan komputer Anda قم بتسجيل الكمبيوتر

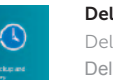

Dell Backup and Recovery Dell Backup and Recovery Dell Backup and Recovery

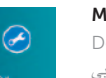

Help and Tips Bantuan dan Tips تعليمات وتلميحات

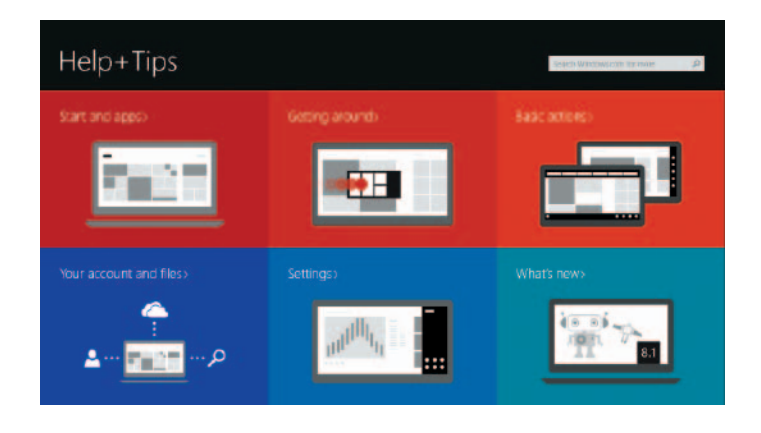

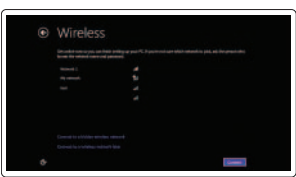

Connect to your network Terhubung ke jaringan Anda االتصال بالشبكة

### **MOTE:** If you are connecting to a secured wireless network, enter the password for the wireless network access when prompted.

CATATAN: Jika Anda menghubungkan ke jaringan nirkabel aman, masukkan kata sandi untuk akses jaringan nirkabel tersebut saat diminta. **مالحظة:** في حالة اتصالك بشبكة السلكية مؤمنة، أدخل كلمة المرور لوصول الشبكة الالسلكية عند مطالبتك.

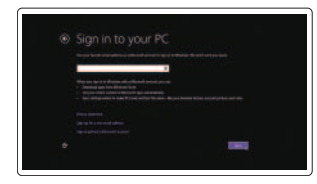

Sign in to your Microsoft account or create a local account

Masuk ke akun Microsoft Anda atau buat akun lokal قمب تسجيل الدخول إلى حساب Microsoft أو قم بإنشاء حساب محلي

2014-08 Printed in China.

© 2014 Dell Inc. © 2014 Microsoft Corporation. © 2014 Intel Corporation.

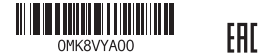

# Quick Start Guide

# Inspiron 23

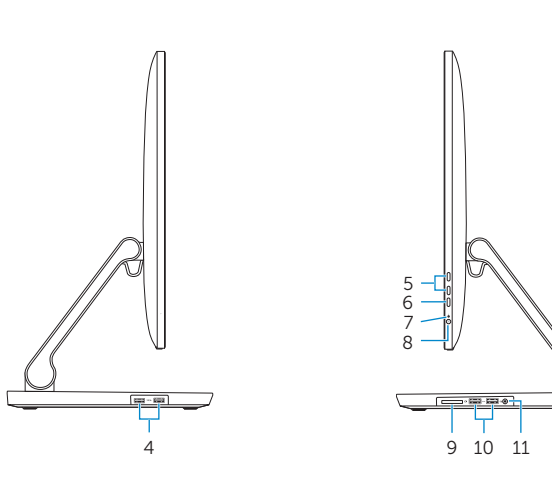

6<br>7<br>8

#### Features dell.com/support Product support and manuals Manual dan dukungan produk dell.com/support/manuals الميزات | Fitur دعم المنتج والدالئل الخاصة به dell.com/windows8 Contact Dell 2 1 dell.com/contactdell Hubungi Dell 우악우 االتصال بـ Dell Regulatory and safety 3 Regulasi dan keselamatan dell.com/regulatory\_compliance  $(1)$ ممارسات األمان والممارسات التنظيمية Regulatory model Model Regulatori W07C الموديل التنظيمي  $\Box$ 15 16 17 12 13 14 Regulatory type W07C002 Jenis regulatori النوع التنظيمي Computer model **DELL** Inspiron 2350 Model komputer  $\Box$ موديل الكمبيوتر

- 8. Power button 18. Regulatory label
- 1. Kamera 3D Intel RealSense opsional 10. Port USB 3.0 (2) 11. Port headset 12. Port Audio-out 13. Port jaringan 14. Port USB 2.0 (2) 15. Port HDMI-out 16. Port HDMI-in 17. Port adaptor daya
	- - 19. Label Tag Servis

19. Service Tag label

- 1. كامير ا Intel RealSense ثلاثية الابعاد اختيار ي 11. منفذ سماعة الرأس مصباح حالة الكاميرا . 3 12. منفذ إخراج الصوت 1313منفذ الشبكة ) 2 1414منافذ 2.0 USB( HDMI-out منفذ1515
- HDMI-in منفذ1616
- 1717منفذ مهايئ التيار 1818الملصق التنظيمي
- 19. ملصق رمز الخدمة

- 2. Mikrofon (2) 3. Lampu status kamera 4. Port USB 3.0 (2) 5. Tombol kontrol kecerahan (2) 6. Pemilihan/layar sumber input-tombol mati 7. Lampu aktivitas hard disk 8. Tombol daya 18. Label regulatori
- 9. Pembaca kartu media
- 7. مصباح نشاط محرك الأقر اص الثابتة
	- زر التيار . 8
	- قارئ بطاقات الوسائط . 9
	- ) 2 1010منافذ 3.0 USB(
- **Tilt**
- Kemiringan مائل |

 $5^{\circ}$ 

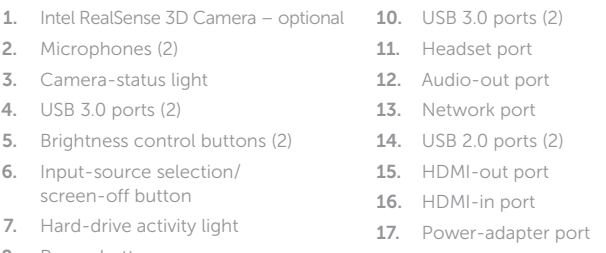

9. Media-card reader

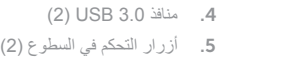

6. زر تحديد مصدر الإدخال/إيقاف-الشاشة

2. الميكروفونات (2)

18

 $-19$ 

Transform Mengubah النقل |

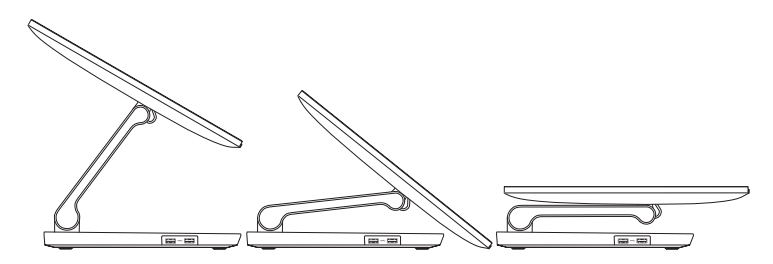

5

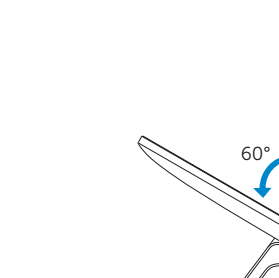

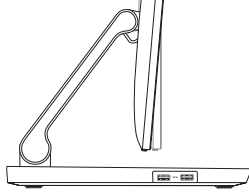

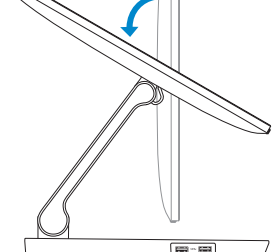